## **VI Transformée de Fourier discrète et filtrage**

**•** Revisite du filtrage *linéaire* vu précédemment, mais sous l'angle du filtrage « directement » dans le plan de Fourier, i.e. le plan des fréquences spatiales (par le biais de la Transformée de Fourier (TF) bidimensionnelle).

=> de nouveaux horizons vont s'ouvrir à nous en termes d'amélioration/de restoration d'image…

- **•** Illustrations/applications :
	- filtrage passe-bas (afin de « lisser » une image),
	- filtrage passe-haut (afin de faire ressortir les hautes fréquences => par ex. contours),

- filtrage passe-bande (pour enlever par ex. des biais périodiques => par ex. tramage).

**•** D'autres applications abordées à la fin de ce chapitre (restoration/reconstruction d'image => déconvolution).

## **(1) TF discrète (TFD, ou DFT en anglais) bidimensionnelle**

• Soit  $f(x, y)$ , avec :  $x=0, 1, 2, ..., M-1$ , et : *y=0,1,2,…,N-1*, une image digitale de taille *MxN*.

La TFD de $f(x,y)$ ,  $\hat{f}(u,v)$ , s'écrit :

 $\hat{f}(u,v) =$ *M* X<sup>1</sup> *x*=0 *N* X1 *y*=0  $f(x, y) \exp \{-i2\pi (ux/M + vy/N)\}$ 

Remarque : dans le monde continu, on a :

$$
\hat{f}(u,v) = \int \int f(x,y) \exp \{-i2\pi(ux+vy)\} dx dy
$$

• *x* et *y* sont les coordonnées spatiales des pixels de l'image *f*(*x*, *y*)

- **•** *u* et *v* sont les coordonnées fréquentielles des frequels (frequels  $=$  « frequency elements »  $=$  les pixels dans le plan de Fourier) de  $\hat{f}(u,v)$ .
- **•** La TFD inverse s'écrit :

 $f(x,y) = \frac{1}{M}$ *MN M* X<sup>1</sup> *u*=0 *N* X1 *v*=0  $\hat{f}(u, v) \exp \{i2\pi (ux/M + vy/N)\}$ 

Même remarque :

$$
f(x,y) = \int \int \hat{f}(u,v) \exp \{i2\pi(ux+vy)\} \, du \, dv
$$

- $\hat{f}(0,0)$  = « composante continu » (vient de l'électronique) = intégrale (somme dans le monde discret) de $f(x, y)$
- Même si  $f(x, y)$  est réelle,  $\hat{f}(u, v)$  est a priori complexe.
- $\boldsymbol{\cdot}$  On peut exprimer donc  $\hat{f}(u, v)$  également comme :

 $\hat{\hat{f}}$  $f(u,v) = |$  $\hat{\hat{f}}$  $f(u, v)| \exp \left\{ \imath \phi(u, v) \right\}$ 

où  $|\hat{f}(u,v)|$  est le module de  $\hat{f}(u,v)$  et  $\phi(u,v)$  son argument.

 $|\hat{f}(u,v)| =$  $\sqrt{2}$  $Re^{2}(\hat{f}(u, v)) + Im^{2}(\hat{f}(u, v))$ 

 $\phi(u, v) = \arctan$ *Im*( *f*(*u*, *v*)) ̂  $Re(f(u, v))$ ̂

**•** Densité spectrale :

 $|\hat{f}(u, v)|^2 = Re^2(\hat{f}(u, v)) + Im^2(\hat{f}(u, v))$ 

**•** Quelques propriétés de la TFD

-  $f$  réelle =>  $Re(\widehat{f})$  paire et  $Im(\widehat{f})$  impaire  $\mathsf{E} \mathsf{t}: |\hat{f}(u,v)| = |\hat{f}(-u,-v)|$  module toujours paire => Densité spectrale centro-symmétrique

- f pair 
$$
= \lim(\hat{f}) = 0
$$

- La TFD est *circulaire* (i.e. périodique de période *M* en *u* et de période *N* en *v*)

- La TFD inverse aussi (de période *M* en *x* et *N* en *y)*  => l'image obtenue par TFD inverse est *périodisée !*

- Ces deux derniers points : car les images et leurs TFD sont échantillonnées.

Échantillonnage dans le plan direct (resp. dans le plan de Fourier) <=> périodisation dans le plan de Fourier (resp. dans le plan direct).

**•** Calculer la TFD sous Matlab/Octave : en fait calcul d'une FFT (*Fast Fourier Transform*) :

 $>> \hat{f}$  = fft2(f)

**•** Mais la FFT produit un décalage de (*M/2*, *N/2*) => *fftshift* sous Matlab/Octave pour réordonner.

**•** Quand on va devoir placer l'image initiale dans un tableau plus grand pour le filtrage, on utilisera une syntaxe plus complète pour la FFT :

*>> = fft2(f, P, Q)* ̂ *f*

où *P* et *Q* plus grands que *M* et *N* (*zero padding*).

• Module de  $\hat{f}(u,v)$  obtenu avec la commande  $\overline{abs}$  :

>> mod = abs( $\hat{f}$ )

**•** Visualiser |FFT| correctement (*frequel* central au centre du tableau visualisé, pas dans les coins) :

*>> imagesc(abs(fftshift(fft2(f))))*

**•** Pour mieux voir (dynamique souvent limitée par rapport à la dynamique de la TF) :

*>> imagesc((abs(fftshift(fft2(f))))^0.5)*

**•** Opération inverse à *fftshift* : *ifftshift*, ainsi :

```
>> =ifftshift(fftshift( ))
̂ f ̂ f
```
• Pour calculer la phase de  $\hat{f}$  :  $atan2(lm(f), Re(f))$ , qui est un tableau d'angles entre -π et π. Autrement dit :

 $>>$  phi = atan2(imag( $\hat{f}$ ), real( $\hat{f}$ ))

ou plus directement avec *angle* (ou même *arg*) :

*>> phi = angle( )* ̂ *f*

(Et on a donc :  $\hat{f}$  = abs( $\hat{f}$ ) x exp(i \* angle( $\hat{f}$ ))

**•** Attention, pour la TFD : le centre se situe ici [*M/2+1*, *N/2+1*] si *M* et *N* sont paires :

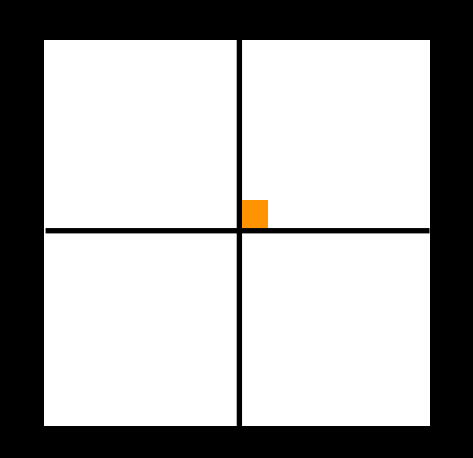

(si nb impairs (*M* ou *N*) : *floor(M/2)+1*, *floor(N/2)+1*)

• La FFT inverse s'obtient grâce à *ifft2* :

*>> f = ifft2( )* ̂ *f*

**•** Attention : *fft2* convertit au passage en classe « double »…

 $f$  de type  $\emph{uint8} \ensuremath{\rightarrow} \hat{f}$  de type *double* (valeurs réelles en double précision, mais entre 0.0 et 255.0)

=> pour éviter les problèmes : convertir dès le début les images en réels double précision entre 0.0 et 1.0 !

**•** Unités dans le plan de Fourier :

- image de longueur *L=N ∆x*, avec *N* le nb linéaire de pixels et *∆x* la taille du pixel

=> pas en fréquence = *1/L* = *1/(N ∆x)*, en *u*, et *1/(N ∆y*) en *v* (mais normalement *∆x=∆y*!).

=> vecteur de fréquences spatiales *u* (ou *v*) : *u=1/(N∆x) [-N/2…0…N/2-1]*

=> plus grande (haute!) fréquence spatiale disponible = *1/(N∆x) x N/2* = *1/2 1/∆x*

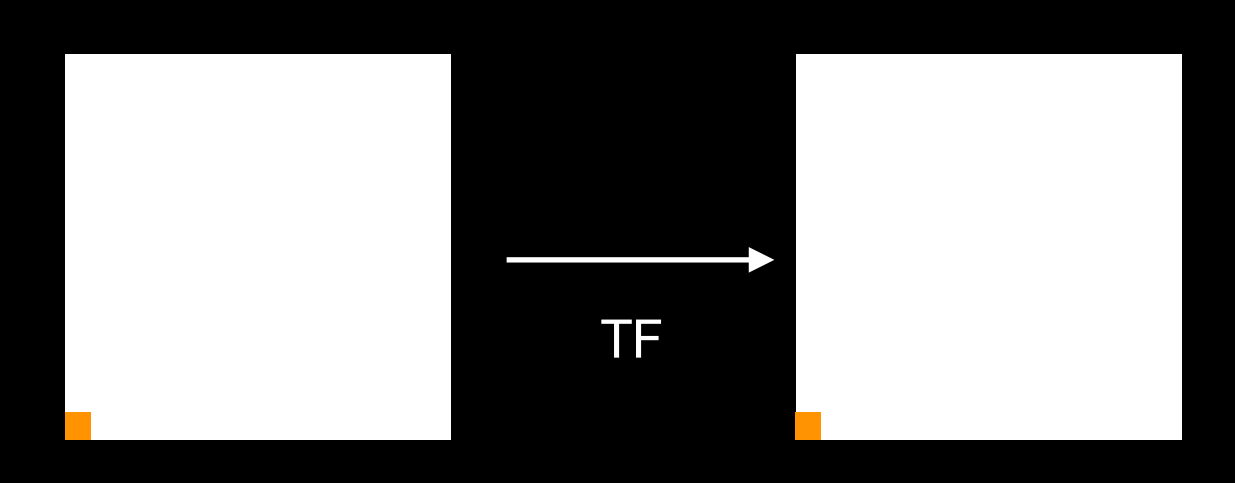

*∆x=L/N ∆u=1/L*

*L = N ∆x = N L/N N ∆u = N/L = 1/∆x*

**•** Exemples sous Matlab :

—> FFT bidimensionnelle d'une sinusoïde :

*>> Tx=20;* —> période de 20 pixels (tôle ondulée) *>> x=0:99; >> whos x* —> vecteur de 100 valeurs de 0 à 99 *>> I = ones(100,1) \* (1 + cos(2\*pi\*x/Tx)); >> imagesc(I), colorbar*

(*>>improfile* sous Matlab, sinon un *plot* pour vérifier la sinusoïde selon l'axe des x)

*>> Ichap = fft2(I); >> whos Ichap >> figure >> subplot(1,2,1), imagesc(I), title('Sinusoïde'), colorbar, axis('square') >> subplot(1,2,2), imagesc(abs(fftshift(Ichap))), title('| FFT(Sinusoïde)|'), colorbar, axis('square')*

Remarque : ici, la fonction cosinus étant paire, la partie imaginaire de sa TF est nulle, et donc on aurait pu représenter de manière équivalente la partie réelle.

**• Exercice 1** : Reprendre l'exemple ci-dessus. Décaler la sinusoïde de 7.5 pixels. Que se passe-t-il au niveau (du module) de la TF ?